# **Облачный ТСД. Демо-версия**

Перед скачиванием и установкой демонстрационной версии Облачного ТСД пожалуйста ознакомитесь с [лицензионным соглашением.](https://wiki.lineris.ru/cloudterminal/eula)

Начало использования демонстрационной версии означает полное принятие всех положений лицензионного соглашения

Демо-версия имеет два ограничения:

- 1. Отсутствует обработка загрузки собранных данных обратно в 1С:Предприятие.
- 2. В мобильном приложении демонстрируется реклама.

# **Скачать обработки для 1С:Предприятие**

Внешние обработки для 1С:Предприятие

## **Установить**

#### [Мобильное приложение для Android](https://play.google.com/store/apps/details?id=ru.lineris.barcodescanner)

Если эта ссылка не открывается на ПК, скорее всего ваш провайдер Интернета блокирует сайт [play.google.com](https://play.google.com/). Попробуйте открыть ссылку на смартфоне, или в приложении Google Play ввести в поиск «Облачный ТСД».

# **Установка на устройства без сервисов Google**

На устройствах без сервисов Google и без магазина Google.Play в настройках безопасности Android включите разрешение устанавливать приложения их неизвестных источников.

Скачайте [APK файл](https://disk.yandex.ru/d/iJY01XuPRZXo8w) мобильного приложения на устройство.

Запустите установку и подтвердите требуемые приложением разрешения.

### **Бета версия**

Мы постоянно развиваем приложение, добавляя в него новые функции. Что бы попробовать наши новинки перейдите по [ссылке](https://play.google.com/apps/testing/ru.lineris.barcodescanner) и присоединитесь к тестированию. Вам станет доступна новейшая версия приложения.

### **Полнофункциональная версия для 1С:Предприятие**

Загрузка собранных данных в 1С:Предприятие доступна только в полнофункциональной коммерческой версии. Закажите полнофункциональную версию на [нашем сайте.](https://cloud.lineris.ru/#pricelist)

#### **Реклама**

В демонстрационной версии встроена реклама. В коммерческой версии реклама отключается.

Если вам понравилось наше Android-приложение но не нужна интеграция с 1С:Предриятие, вы можете отключить рекламу покупкой в приложении или приобрести у нас [код отключения](https://wiki.lineris.ru/cloudterminal/ads) [рекламы.](https://wiki.lineris.ru/cloudterminal/ads)

From: <https://wiki.lineris.ru/>- **ЛИНЕРИС**

Permanent link: **<https://wiki.lineris.ru/cloudterminal/demo?rev=1687771517>**

Last update: **2023/06/26 09:25**

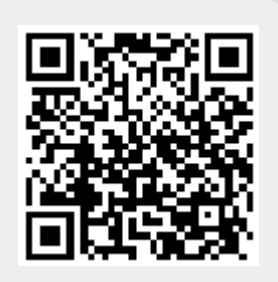